#### **Retrieving Active Directory "Memberof" attribute from Identity source**

You can return group information to a RADIUS client two ways;

- 1. Map to AD group. Years ago Frank Miller mapped User attributes to AD groups. The problem was when RSA does the group lookup, it returned the first AD group found as the RADIUS attribute, which **may be** functionally useless, because you cannot require that an AD User only belong to a single group. Apparently some Cisco devices may have a way to parse through group information. This is this document, KB a63481
- 2. Frank then wrote a practical solution that will map a Radius Attribute to a value that equals the user's Group (though not a dynamic link to an AD group through the Identity Source), and return it in a RADIUS Profile assigned to the RADIUS Client. In effect we are not mapping to Active Directory, we're simply re-creating the groups we know exist there, and assigning bunches of users to those Profiles. This is done in order to return that group attribute to the Radius Client for every user that logins on the RADIUS Client. This example uses the existing Standard Radius attribute #25 called Class. See KBa63480- RADIUSProfileReturnsToUserGroup.pdf

**Purpose:** to get "memberof" attribute from AD and pass the group name to a NAS using Radius with either a custom configured radius attribute or a standard Radius attribute like Class (25) or Filter-ID (11)**.**

**Prerequisites:** You need to have an Identity Source correctly configured.

**Limitation:** Does not work on Global catalog server. You must configure on Administrative Identity Source if you are using Global catalog server.

**Patch Level:** AM 7.1 SP4 server or 3.0.4 Appliance or later including AM 8.0.

On Appliance 3.0 you have to patch to 3.0.0.5.

**Testing:** Testing is done using NTRadPing, It's available at: **<http://www.novell.com/coolsolutions/tools/14377.html>**

**Setting Attributes: Pages 2 thru 3 are for setting the Identity attribute This will be used in both custom Radius attribute and the standard Radius attribute configuration.**

**Configuring a Custom Radius Attribute: pages 4 thru 6** 

**Configuring a Standard Radius Attribute: Pages 7 thru 10**

### **Setting up the Identity Attribute**

**1) Go to your Operations Console and Manage Identity Source and pick edit of the identity Source that you are going to get Memberof from. In the edit window go to Map. You need to uncheck "Validate Identity Attribute…. And save it**

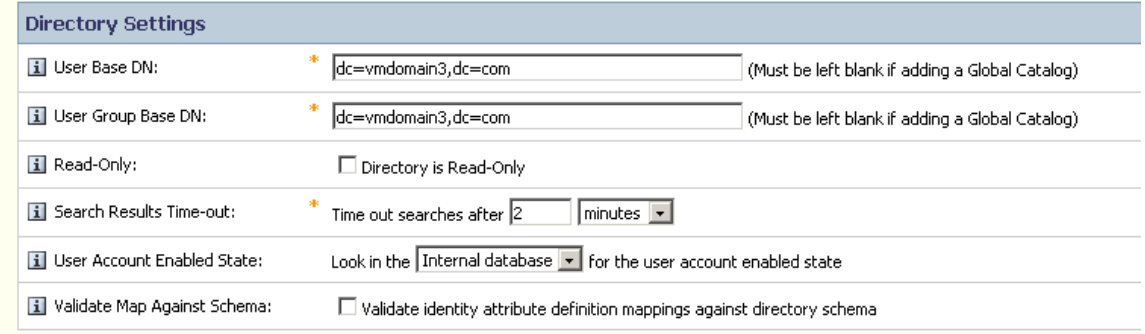

**2) Next open the Security Console, and then go to Identity-> Identity Attribute Definitions->Add New.**

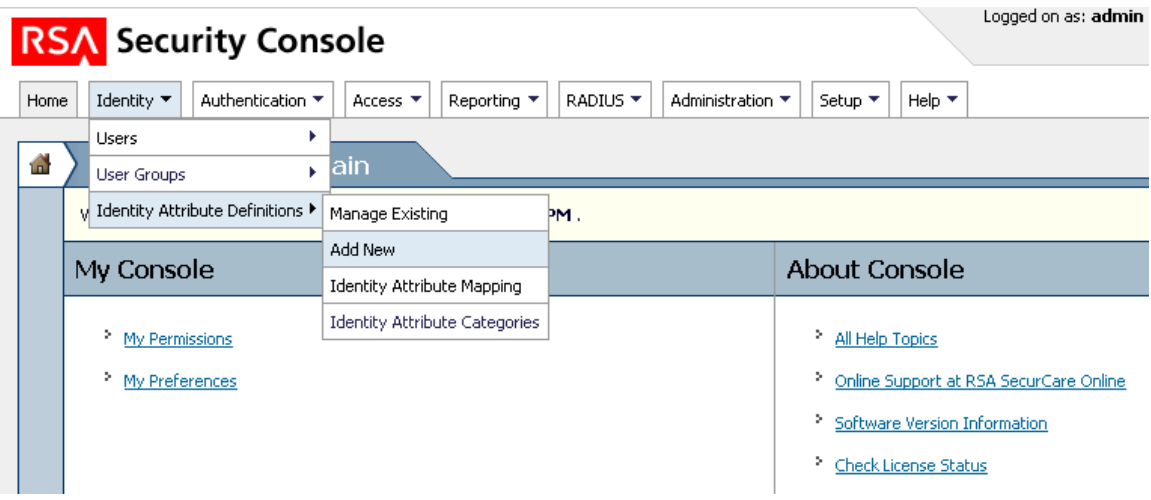

**3) You need to configure an attribute. Give it a name (I used Group), Category= Attribute, Datatype=string.**

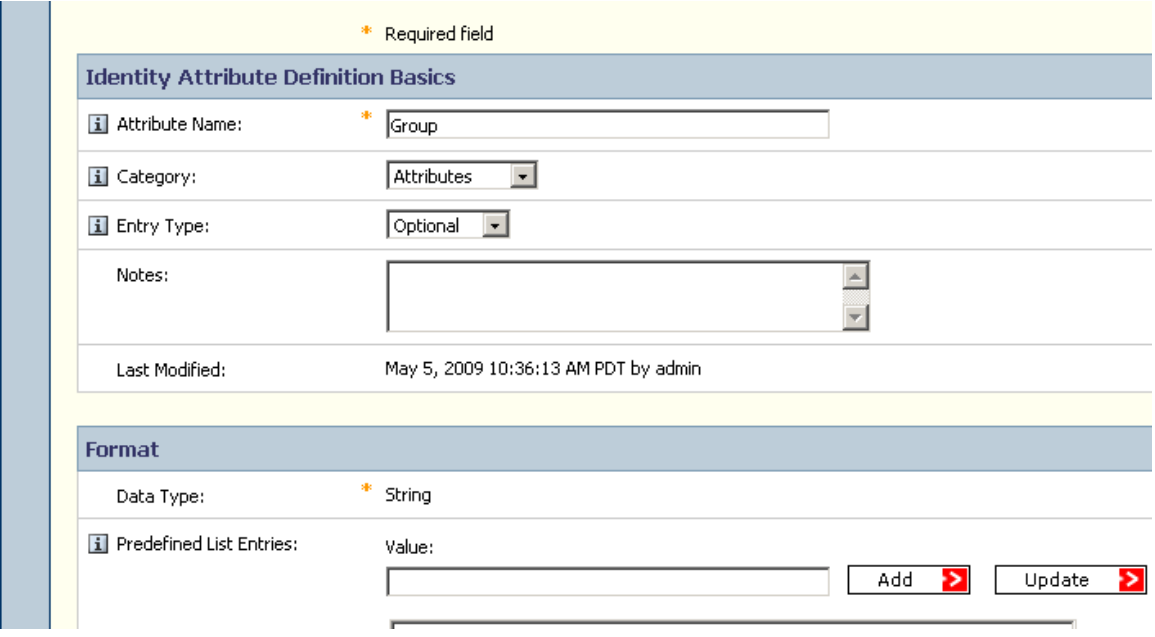

**Pick your Identity Source and fill in the blank with "memberof"**

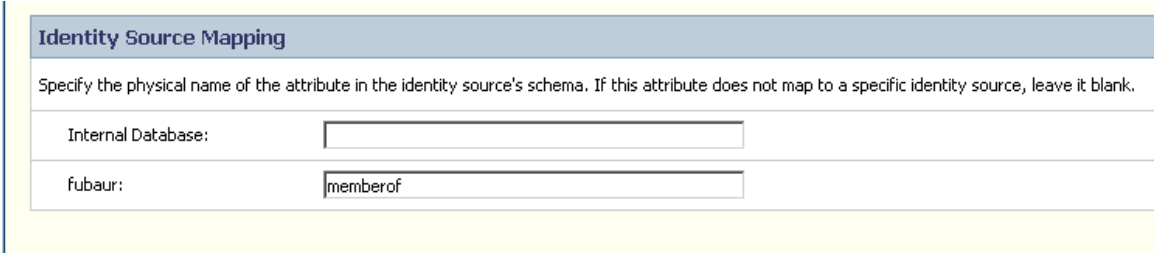

**Leave all the rest at default and save it.**

## **Setting up Radius to return a custom attribute (64-255)**

**1)** From the Security Console go to Radius->Radius User Attribute Definitions->Add New

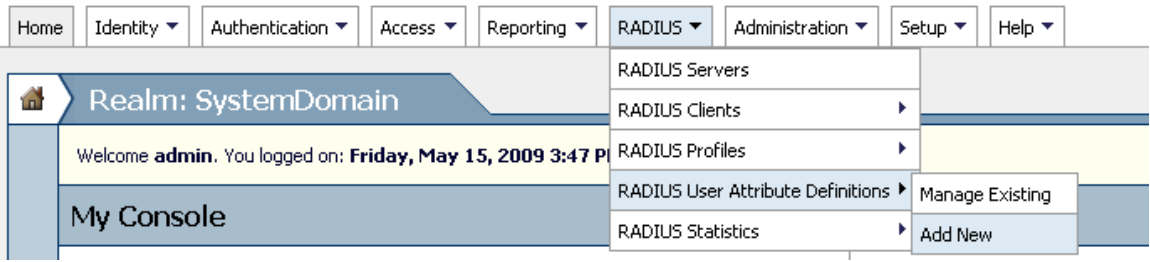

**2) Define a Radius custom Attribute. Configure the number (I used 100), The Radius attribute name (I used Group), Map to an Identity check "yes" and select the identity attribute that you defined in previously (I also used Group for that one).**

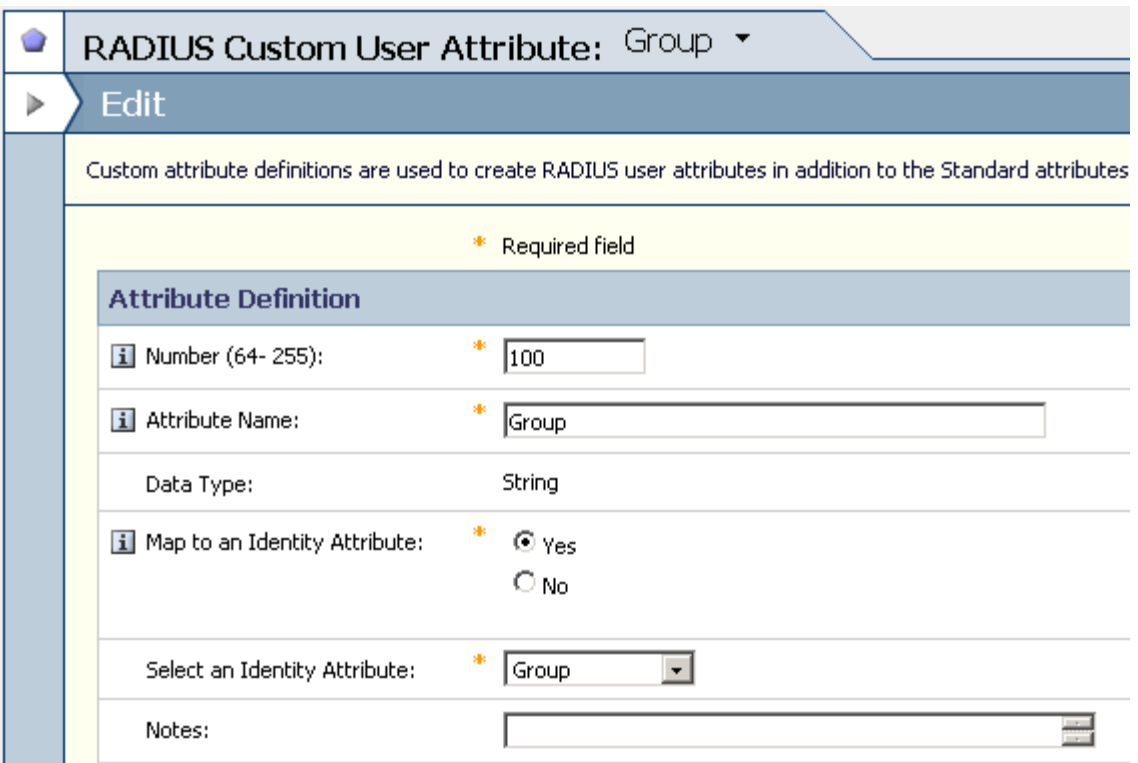

**3) Now you have to enable this Attribute on the user. Go to Identity->Users->Manage existing and find the user to test with. Next go to the users pull down, and select Authentication settings**

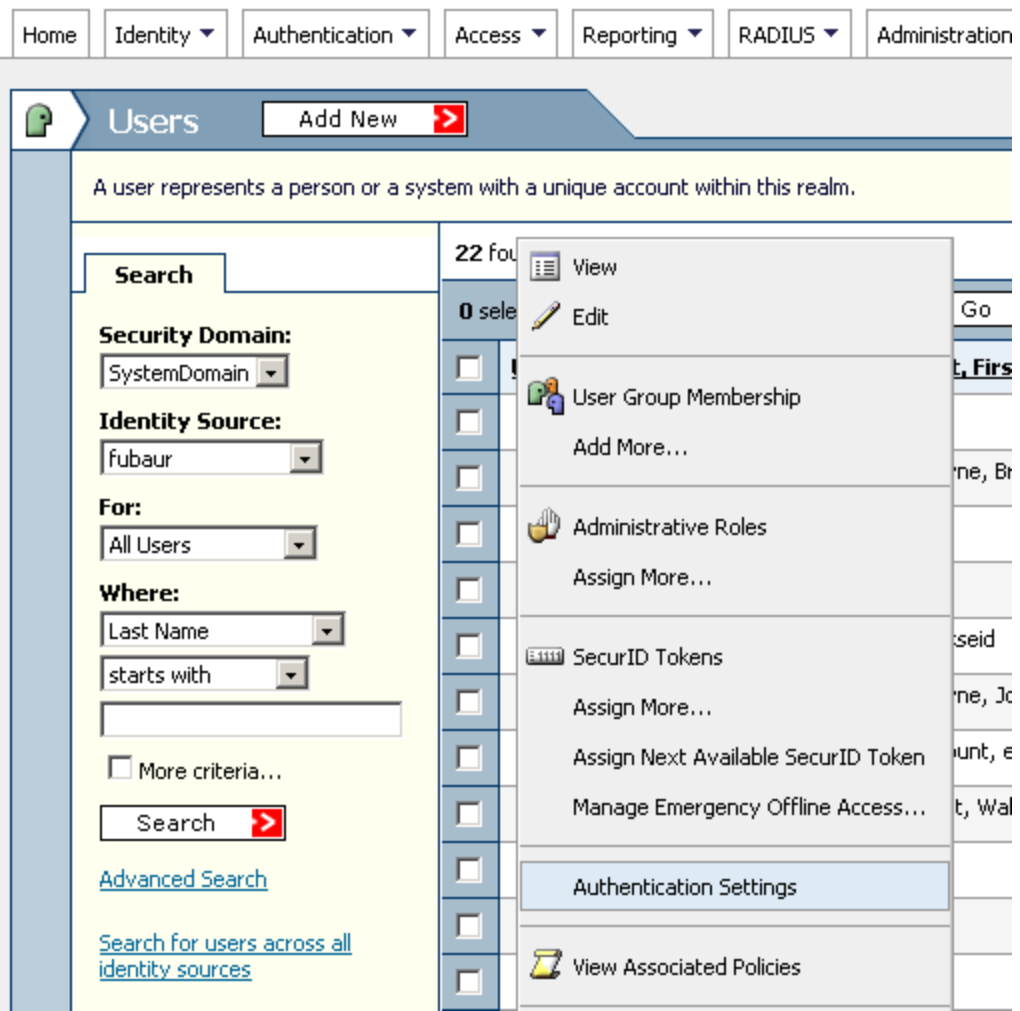

**4) Now you need to configure Radius. Go to Radius->Radius User Attributes. And select the custom attribute (I selected 100 – Group) and add it. Save it.**

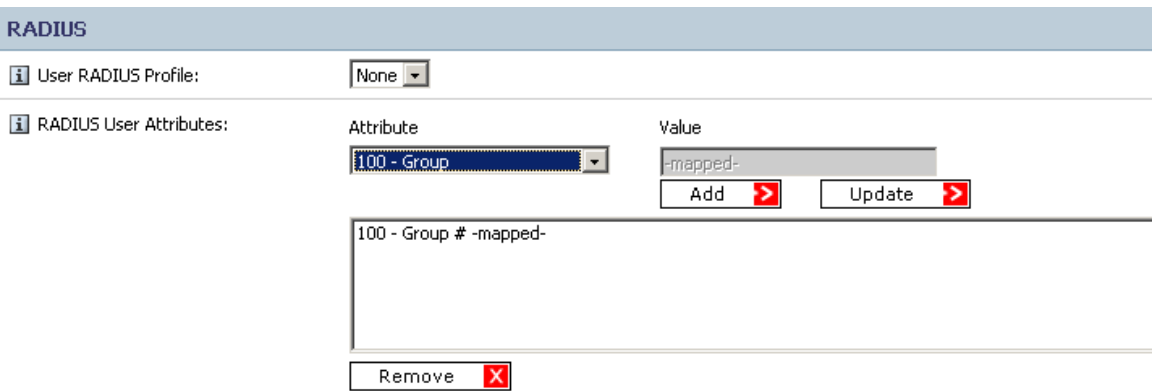

## **Finally test with NTRadPing**

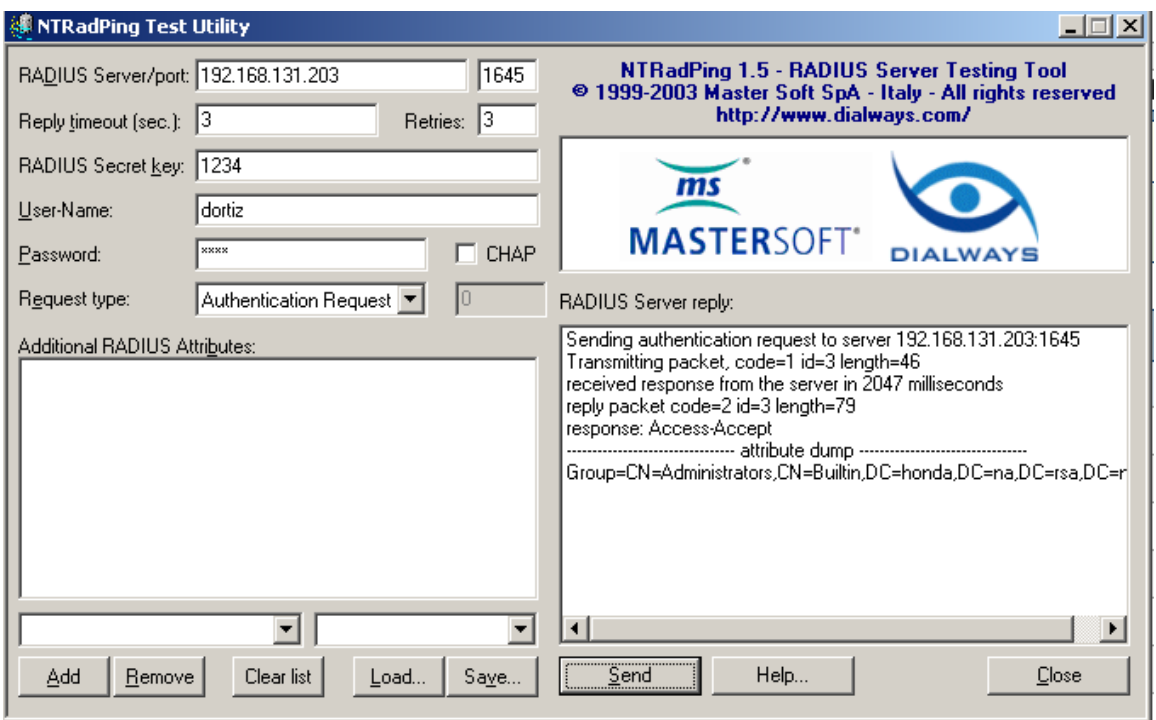

Your results might vary. I edited the radius dictionary that comes with NTRadPing to Correctly display the Custom attribute (Group) that I configured.

# **Configuring a standard Radius attribute to pass group information**

**My example will be the Class Attribute #25**

**We will use the same attribute definition from page 3**

**1)** From the Security Console go to Radius->Radius User Attribute Definitions->Manage Existing

![](_page_7_Picture_4.jpeg)

**2) Select the Standard Attributes tab, then select Class and edit Next go to Map of Identity Attribute and select Yes, then select The identity attribute that you configured on page 3 (I used Group). Save**

![](_page_7_Picture_64.jpeg)

**3) Now you have to enable this Attribute on the user. Go to Identity->Users->Manage existing and find the user to test with. Next go to the users pull down, and select Authentication settings**

![](_page_8_Picture_15.jpeg)

**4) Next the user has to be configured to use the Mapped Class Attribute. Select the Class attribute and add.**

![](_page_9_Picture_42.jpeg)

**In order to make this work properly, you must edit the Radius dictionary radius.dct You can do this from the Operations Console. Go to Deployment Configuration-> Radius->Manage Existing. There you can Manage your radius server. Go to Edit server configuration files, Select Dictionary files, then find Radius.dct and edit it. You need to find the class attribute and at the end is a lower case "r". You need To change it to an upper case "R". save it**

![](_page_9_Picture_43.jpeg)

**You will need to stop and restart Radius in order for this to work. You can do this from the operations console. If you have replicas, this edit needs to be done on them too along with a stop and start of Radius.**

**To prevent multiple class attributes from being sent you need edit the vendor.ini File. You need to put send-class-attribute = no in the last line of the file.**

![](_page_10_Picture_31.jpeg)

**After the edit you will need to stop and start Radius. You can do this from the Operations Console. If you have replicas, this edit needs to be done on them too along with a stop and start of Radius.**

#### **Finally test with NTRadPing**

![](_page_10_Picture_32.jpeg)

**There is one limitation. If the user is a member of multiple groups, Radius will only pickup the first one sent to it by Active Directory**